# "BOHNEN BRINGEN BARES" ONLINE

Du kannst das gesamte Spiel auch in einem virtuellen Raum spielen und dich dort mit anderen Spieler:innen treffen, die verschiedene Computer an beliebigen Orten benutzen. Wenn alle Spieler:innen am gleichen Ort sind, kannst du auch nur einen Computer verwenden, an dem alle vier abwechselnd spielen. Die digitale Version des Spiels ist praktisch, wenn man nicht die Möglichkeit hat, das Spiel auszudrucken und auszuschneiden oder sich mit anderen Spieler:innen zu treffen.

Das Spiel läuft in verschiedenen Webbrowsern (Firefox, Chrome, Safari, Opera, Edge oder Internet Explorer) auf der Webseite [www.tabletopia.com](http://www.tabletopia.com)

## Gastgeber:in und Gäste

Ein:e Spieler:in muss immer Gastgeber:in (im Folgenden "Host" genannt) sein, um einen Spielraum zu eröffnen und die anderen Spieler:innen einzuladen.

- Nur der Host muss sich auf Tabletopia anmelden, alle anderen Spieler:innen können dann als Gäste spielen.
- Jeder Host kann bis zu zwei Räume eröffnen, die Platz für insgesamt 8 Spieler:innen bieten.

## Wie hosten und einladen

#### 1) Login (nur Host)

- Klicke oben rechts auf der Tabletopia-Startseite auf [Sign Up](https://tabletopia.com/signup).
- Nun kannst du entweder kostenlos ein neues Tabletopia-Konto erstellen oder dich über eines der folgenden Konten verbinden, die du vielleicht schon hast: Google+, Facebook, Twitter, Steam.
- Solltest du irgendwann gebeten werden, dich zwischen einem Bronze-, Silver- und Gold- Account zu entscheiden, wähle den Bronze Account. Klicke dort auf CHOOSE und dann auf START PLAYER'S FREE TRIAL (dieser Account bleibt auch nach der Probezeit kostenlos).

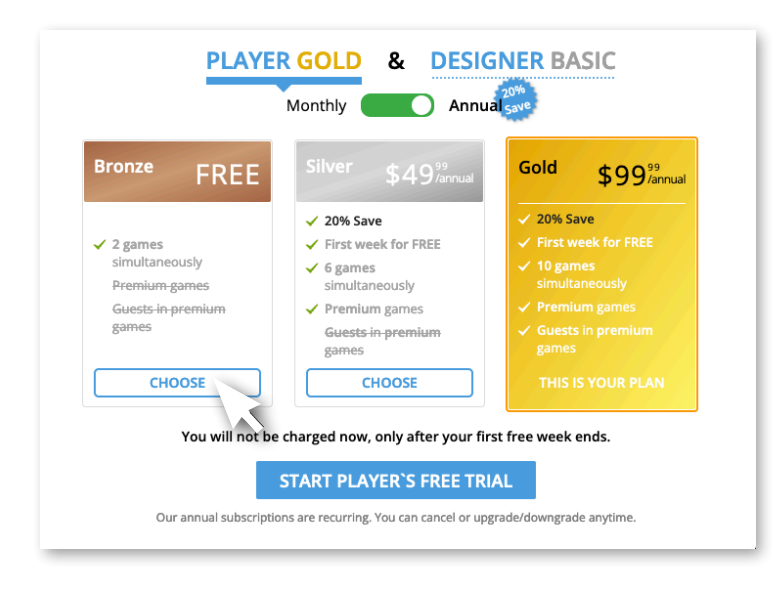

#### 2) Finde das Spiel auf Tabletopia.com

Öffne die Webseite:

#### [www.tabletopia.com/games/beans2bars](http:// www.tabletopia.com/games/beans2bars)

oder suche auf der Tabletopia-Homepage in der Suchleiste nach "From Beans to Bars".

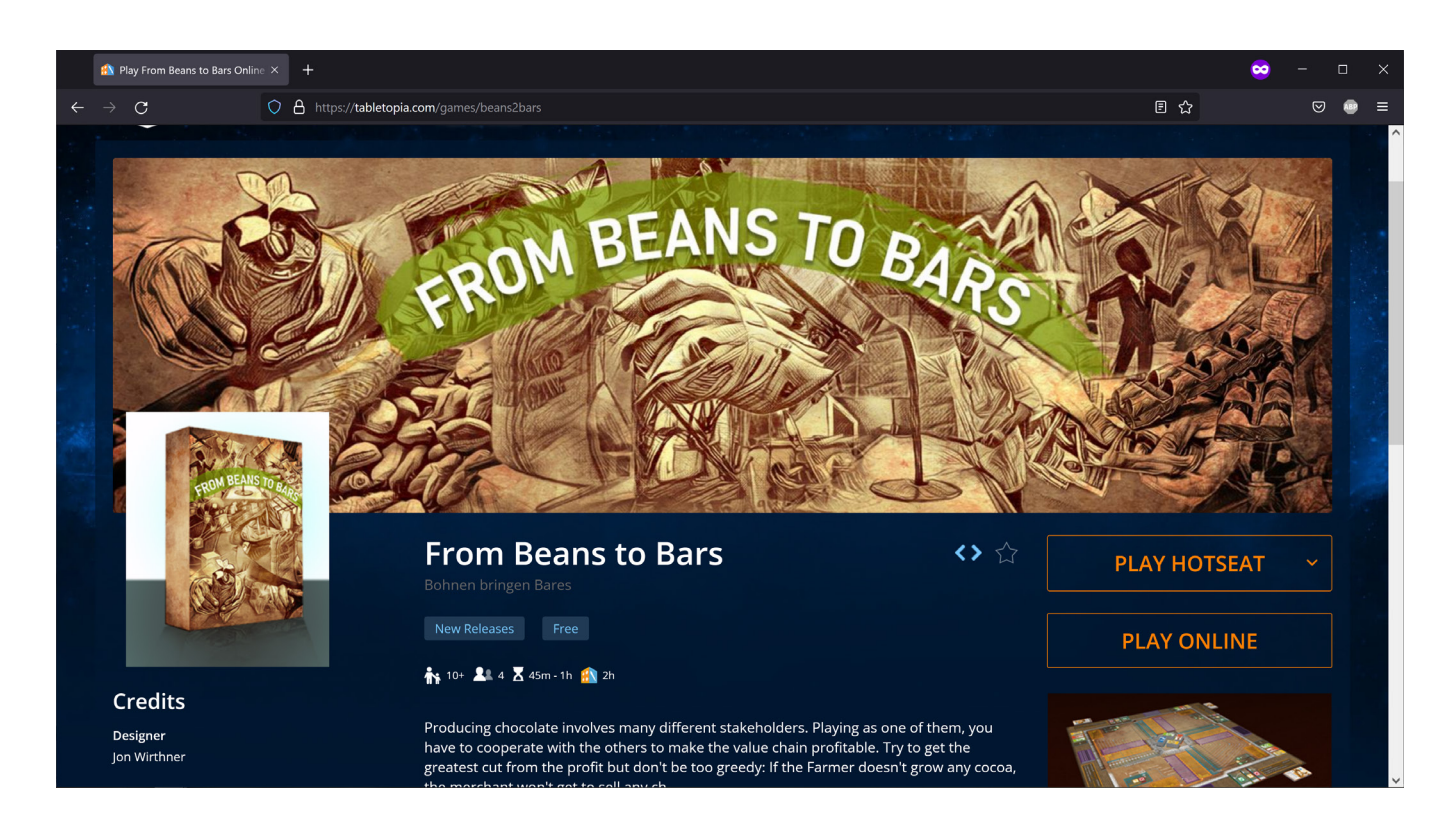

#### 3) Online oder lokal?

Wähle aus, wie du am Computer spielen möchtest:

 Play Online: Jede:r verwendet einen Computer und verbindet sich online mit den anderen. -> Damit kreierst du eine neue Lobby (Warteraum). Folge der Beschreibung im nächsten

Abschnitt "4) Einladen".

 Play Hotseat: Vier Spieler:innen teilen sich einen lokalen Computer und spielen abwechselnd. -> Klicke darauf -> Wähle eine Setup-Sprache aus der Dropdown-Liste -> Los geht's!

#### 4) Einladen

In der Lobby versammeln sich alle Spieler:innen eines Raumes, bevor du das Spiel startest. Nun ist es an der Zeit, deine Gäste einzuladen und ihnen die Nummer deines Spielzimmers mitzuteilen:

Kopiere die "room number" und sende sie per E-Mail, Zoom oder einem Messengerdienst deiner Wahl an die anderen Spieler:innen.

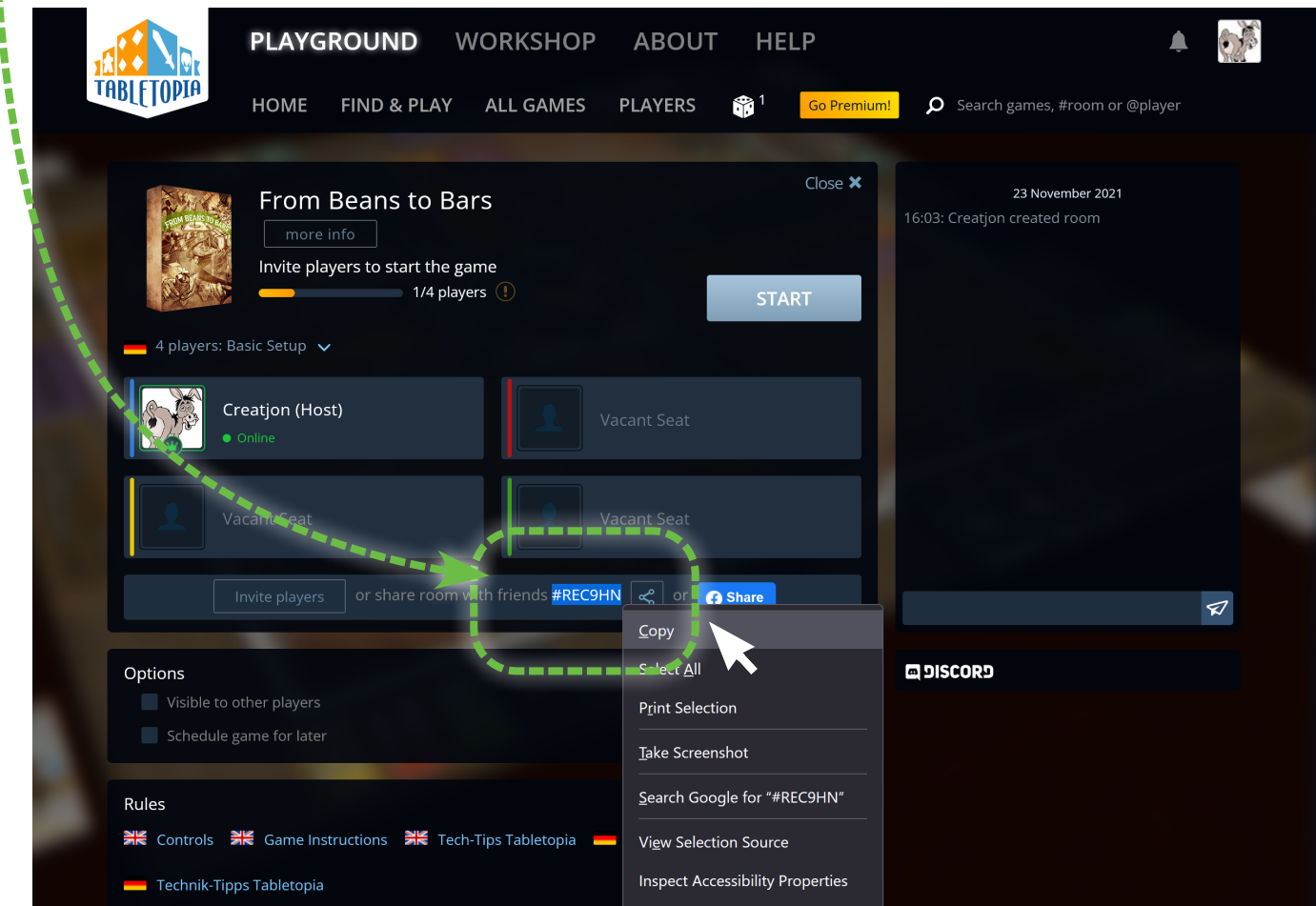

#### 5) Einstellungen und Start

- Wähle die Sprache für das Spiel, indem du auf die Landesflagge klickst.
- Mit der Option "Visible to other players" kannst du festlegen, ob alle Spieler:innen der weltweiten Tabletopia-Community die Lobby sehen und betreten dürfen (meistens nicht gewünscht aber möglich).
- Die Option "Schedule game for later" erlaubt dir den Spielstart auf einem späteren Zeitpunkt zu verlegen.
- Sobald alle freien Plätze von Spieler:innen besetzt sind, klickst du auf START und wartest, bis deine Gäste bestätigen, indem Sie auf READY klicken (sollten sie das nicht tun, startet das Spiel nach fünf Minuten automatisch). Los geht's!

## Anleitung für Gäste

Hierfür brauchst du kein Login. Solltest du trotzdem irgendwann gebeten werden, dich zwischen einem Bronze-, Silver- und Gold-Account zu entscheiden, wähle den Bronze Account. Klicke dort auf CHOOSE und dann auf START PLAYER'S FREE TRIAL (Bronze bleibt nach der Probezeit Kostenlos).

1) Warte darauf, dass der Host dir die so genannte "room number" schickt (die "number" besteht aus sechs Buchstaben und Zahlen wie #REC9HN oder #A3VP87).

2) Auf [www.tabletopia.com](http://www.tabletopia.com) klicke in die Suchleiste und gebe die "room number ein" (den #-Zeichen kannst du weglassen, einfach die sechs Zeichen, egal ob gross oder klein).

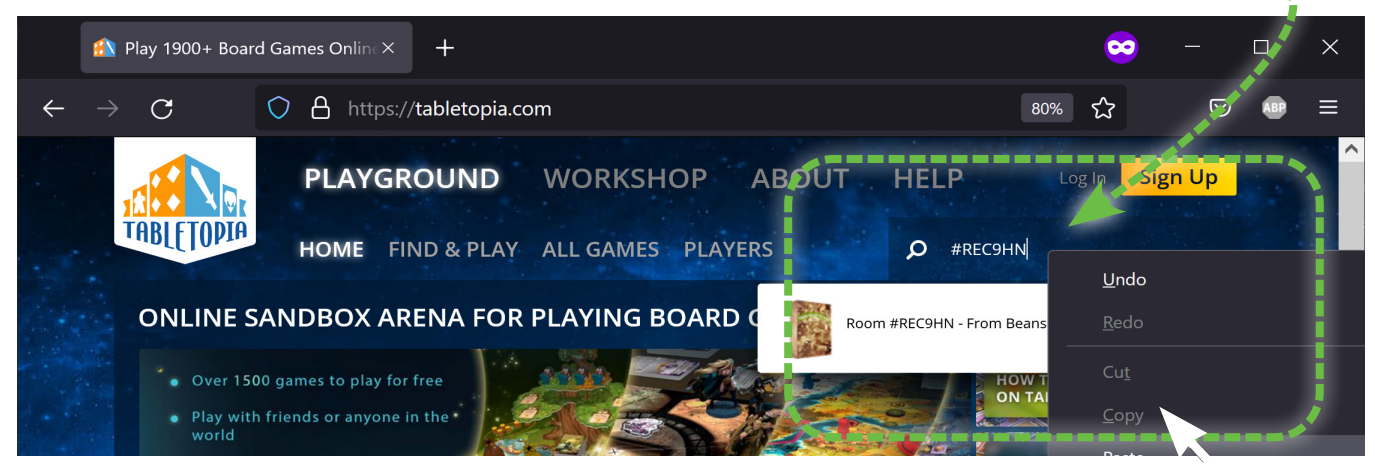

3) Nun sollte die eröffnete Lobby als Vorschlag erscheinen. Klicke darauf, um sie zu betreten.

4) Wähle einen Spitznamen und klicke auf "Play as Guest" $\blacksquare$ 

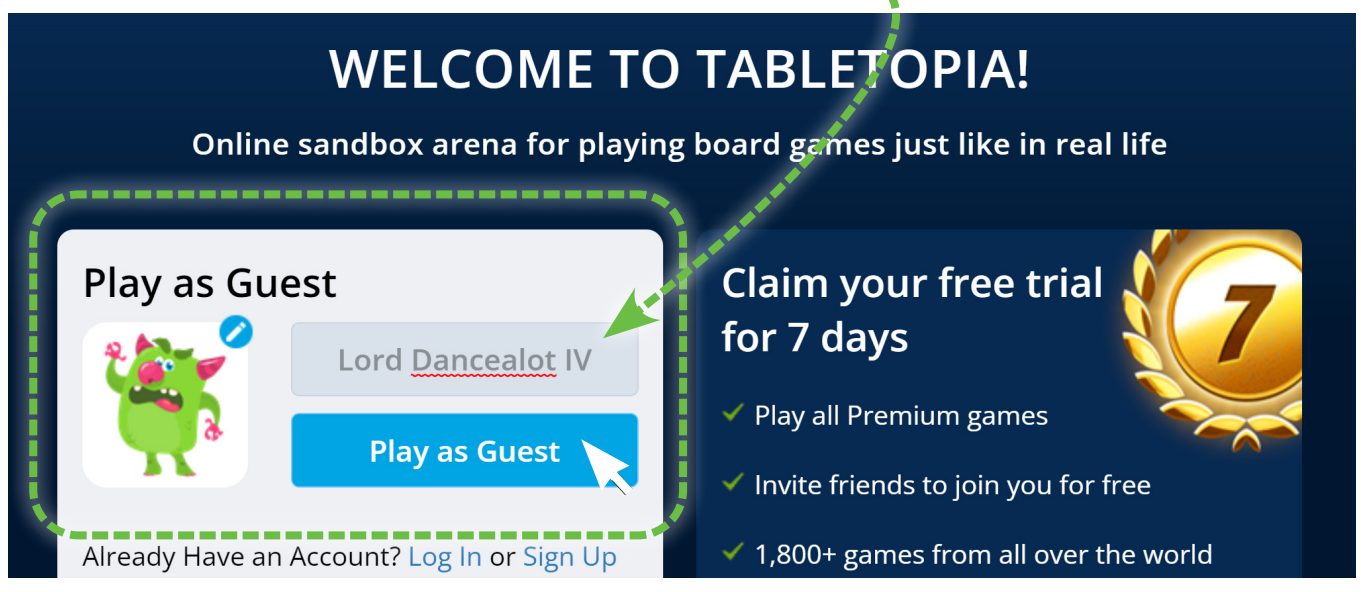

5) Klicke JOIN um einen freien Platz einzunehmen.

6) Warte, bis der Host das Spiel startet, und klicke auf den Knopf READY, sobald dieser erscheint (oder CONTINUE, wenn das Spiel bereits läuft). Das Spiel sollte nun laden.

7) Folge der Anleitung, die beim ersten Spiel auf Tabletopia erscheint (tu's wirklich!).

Wenn das Spiel nicht geladen wird oder nicht reibungslos läuft, befolge die Schritte im Dokument "06\_DE\_Technik-Tipps-Tabletopia.pdf".

## Hilfreiche Links

Video-Tutorials:<https://help.tabletopia.com/knowledge-base/video-tutorial/>

Wie starten und einladen: [https://help.tabletopia.com/knowledge-base/starting-games-and-inviting-players/](https://help.tabletopia.com/knowledge-base/starting-games-and-inviting-players/ )

(Absolute) Beginners Guide: [https://help.tabletopia.com/knowledge-base/beginners-guide/](https://help.tabletopia.com/knowledge-base/beginners-guide/ )

FAQ: [https://help.tabletopia.com/knowledge-base/faq/](https://help.tabletopia.com/knowledge-base/faq/ )

### Systemanforderungen

#### Minimum Hardware

 1.2 GHz (Gigahertz), 2 cores 4GB (Gigabyte) RAM Grafikkarte: 1024 MB, DirectX 11

#### Empfohlene Hardware

 Intel® Core™ i3 oder höher, 1.5+ GHz, 2+ cores 8GB (Gigabyte) RAM (64-bit OS) Grafikkarte: 1024 MB, DirectX 11 oder höher, discrete video card

#### **Software**

 OS: Windows Vista/7/8/10, Mac OS X 10.6 oder neuer Browsers: Internet Explorer, Safari, Chrome, Firefox, Opera GX, Edge Steam: Du kannst auch die Tabletopia-Steam App verwenden statt dem Browser